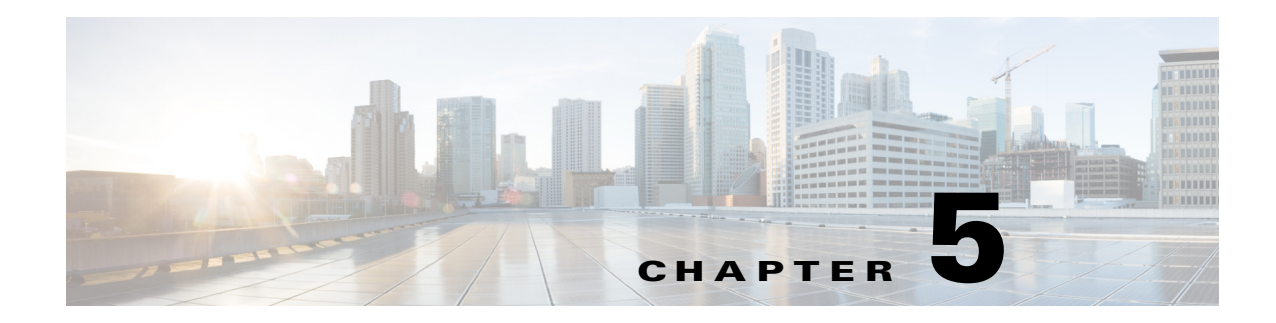

# **Power Supplies**

This chapter describes how to install or replace a Cisco Nexus Cloud Services Platform power supply and includes the following sections:

- [Information About Power Supplies, page 5-1](#page-0-1)
- **•** [Installing an Additional Power Supply, page 5-1](#page-0-0)
- **•** [Replacing a Power Supply, page 5-2](#page-1-1)
- **•** [Verifying the Power Supply, page 5-3](#page-2-0)

#### <span id="page-0-1"></span>**Information About Power Supplies**

The Cisco Nexus Cloud Services Platform can have up to two power supplies, each with a maximum output of 650W. The redundant power supply is optional. For more information about the power supply, see the following:

- **•** Power Specifications, page A-2
- Power Consumption Specifications, page A-3

#### <span id="page-0-0"></span>**Installing an Additional Power Supply**

To install an additional power supply, follow these steps:

- **Step 1** Insert the new power supply into the bay (see [Figure 5-1](#page-1-0)) and push it inward until the release lever clicks and locks.
- **Step 2** Connect the power cord to the new power supply.

<span id="page-1-0"></span>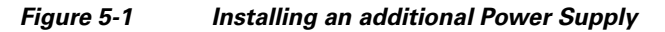

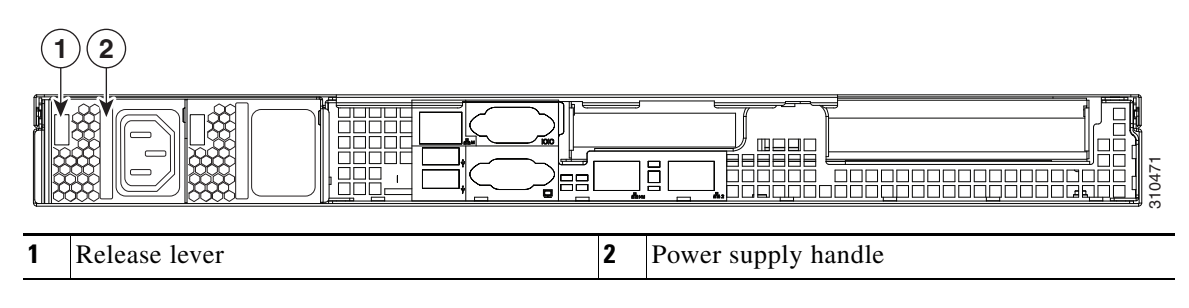

## <span id="page-1-1"></span>**Replacing a Power Supply**

To replace a power supply, follow these steps:

**Note** If you have ordered a server with power supply redundancy (at least two power supplies), you do not have to power off the server to replace a power supply because they are hot pluggable.

**Step 1** Remove a power supply or a blanking panel from an empty bay:

- **a.** Do one of the following actions:
	- **–** If your server has only one power supply, shut down and power off the server.
	- **–** If your server has two power supplies, the power supplies are hot pluggable so you do not have to shut down the server.
- **b.** Remove the power cord from the power supply that you are replacing.
- **c.** Push the release lever toward the center of the power supply or blanking panel and pull on the handle to disengage the supply from the backplane (see [Figure 5-2\)](#page-1-2).
- **d.** Remove the power supply from the bay.
- **Step 2** Install a new power supply. See [Installing an Additional Power Supply, page 5-1](#page-0-0) and [Figure 5-2.](#page-1-2)

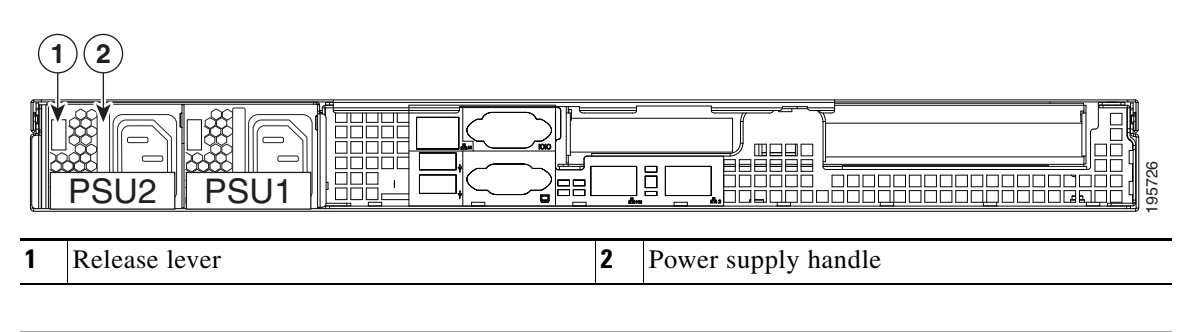

<span id="page-1-2"></span>*Figure 5-2 Replacing a Power Supply*

### <span id="page-2-0"></span>**Verifying the Power Supply**

There are two methods that you can use to verify the model of the power supply that is installed in your Cisco Nexus Cloud Services Platform:

- **1.** Visually inspect th e power supply at the rear of the server. The power supply model R2X0-PSU2-650W-SB has a sticker with the number 650W-SB.
- **2.** Use the Cisco Integrated Management Controller (CIMC) GUI to view the power supply model:
	- **a.** Use a browser to connect to CIMC using the CIMC IP address.
	- **b.** Log in to CIMC using your administrator user name and password.
	- **c.** On the CIMC **Server** tab, click **Inventory**.
	- **d.** On the **Inventory** pane, click the **Power Supplies** tab.
	- **e.** View the power supply model number in the **Product ID** column. The new power supply is listed by the manufacturer's model number, R2X0-PSU2-650W-SB.

See Power Specifications, page A-2 for details of power supply specifications.

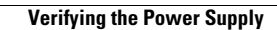

**The Co**